#### Limited Warranty

Kids' World, Inc. warrants to the original purchaser, for a period of ninety (90) days from the date of purchase, that this computer software program will perform as described in the user documentation and that the program and documentation are free from substantial errors that might interfere with the normal operation of this program.

#### Limitations

EXCEPT AS STATED ABOVE, KIDS' WORLD, INC. MAKES NO WARRANTY, EXPRESS OR IMPLIED, CONCERNING THIS PRODUCT. ANY IMPLIED WARRANTIES, INCLUDING WARRANTIES OF MERCHANTABILITY, ARE LIMITED TO THE NINETY (90) DAY PERIOD STATED ABOVE. KIDS' WORLD, INC. SHALL NOT BE LIABLE FOR ANY SPECIAL, INCIDENTAL, CONSEQUENTIAL, OR OTHER DAMAGES RESULTING FROM USE OR POSSESSION OF THIS PRODUCT.

Some states do not allow limitations on how long an implied warranty lasts, and/or exclusions of liability, so the above limitation or exclusion may not apply to you.

You are entitled to use this product for your own use. You may not sell, rent or lease the software or the manual to others, nor reproduce the software or the manual, without prior written permission of Kids' World, Inc. You may use only one copy of the software at one time.You may not use this software on a network or on more than one computer at the same time.

To make a warranty claim under this limited warranty, please return the product to the point of purchase, along with proof of purchase, your name, your return address, and a description of the defect or problem; or return the product to the following address within 90 days of purchase:

Kids' World, Inc., P.O. Box 832190, Richardson, TX 75083-2190.

Kids' World™, where kids can go online for fun educational games and activities

### www.kidsworld.com

This product has been rated by the Entertainment Software Rating Board. For information about the ESRB rating, or to comment about the appropriateness of the rating, please contact the ESRB at 1-800-771-3772.

©1996 Kids' World, Inc. Kids' World and The Univere According to Virgil Reality are trademarks of Kids' World, Inc. All other products are trademarks and/or registered trademarks of their respective owners. All Rights Reserved.

# Welcome to The Universe According to Virgil Reality™

This is science as you've never seen it before.Virgil's universe is bursting at the seams with activities, fun, and cool science. Hold on tight while Virgil Reality and his pals, Cube, Bitz, and Factoid, take you on a breathless voyage through life, the universe, and everything.You never imagined science could be so much fun!

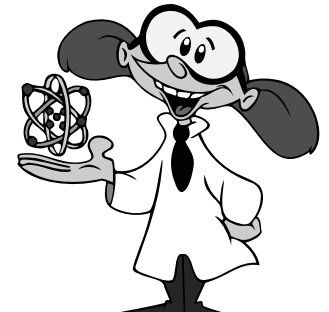

# System Requirements

To run *The Universe According to Virgil Reality*, you should have at least the following system configuration:

- 486 33 MHz IBM-compatible computer (66 MHz recommended)
- 8 MB of RAM
- A 256-color display or better
- A Microsoft-compatible mouse or other pointing device
- Double-speed CD-ROM drive

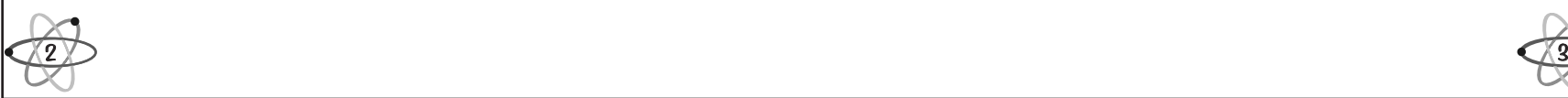

- An MPC-compatible sound card and amplified speakers or headphones
- Windows® 3.1 (or higher) including Windows® 95, and DOS® 3.3 (or higher)

# Technical Support

If you have trouble installing or running *The Universe According to Virgil Reality*, please read the Troubleshooting section in this manual before calling Technical Support. By checking the items listed, you may be able to solve any difficulty you are having more quickly on your own.

If you are still having difficulty, call Technical Support at 972-498-8025. Support is available Monday through Friday from 8:00 a.m. to 9:00 p.m. and on Saturday from 8:00 a.m. to 7:00 p.m. Central Time.You also can reach Technical Support via America Online (keyword Seventh) or the Microsoft Network (Go Seventh).

Technical Support also is available via the World Wide Web on the Kids' World web page **(www.kidsworld.com)**. Here you can download the latest technical support information along with demos of current and future products, register your products online, and participate in contests and chats with the celebrities and individuals involved in our products.

# Installing The Universe According to Virgil Reality

The installation program lets you install *The Universe According to Virgil Reality*.You must have the CD in the CD-ROM drive to run the program.

If the Autoplay feature is turned on, you do not need to run the installation program to install *The Universe According to Virgil Reality.* The first time you insert the CD into the CD-ROM drive,Windows 95 will automatically start the installation program.

Once installed, every time you insert the CD into the CD-ROM drive, the Autoplay feature of Windows 95 will automatically start the program.

**To install** *The Universe According to Virgil Reality* **(if Autoplay is disabled):**

- 1. Start Windows if it is not already running.
- 2. Insert the CD into the CD-ROM drive.
- 3. Click the Start button and choose Run.
- 4. Type **x:\setup.exe** (replace **x** with the letter that represents your CD-ROM drive) and press **Enter.**

5. Choose Yes to install the program. *The Universe According to Virgil Reality* is automatically installed to a Kids' World folder on your hard disk.

## Starting The Universe According to Virgil Reality

Click the Start button, and then click Programs. Next, click Kids' World, and then click Virgil Reality to start the program. Make sure the CD is in the CD-ROM drive.

# Exiting the Program

To exit *The Universe According to Virgil Reality*, press **Alt+F4** or **Shift+Esc**. You can also click Factoid's Exit icon to close the program.

# The Universe According to Virgil Reality

Professor Virgil Reality is brilliant, eccentric, funny — and he knows everything there is to know about science. He talks and sings about science in exciting ways that make you want to explore more.Virgil hosts your visit to his universe with the help of his friends, Cube, Bitz, and Factoid.

Cube is a computer filled with information. Cube helps Virgil illustrate and explain topics with photographs, film clips, and additional information. Cube also contains an encyclopedia of science topics. Click

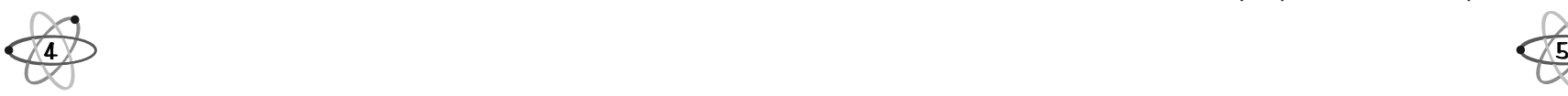

on Cube to access the Encyclopedia and find fascinating facts about more than a thousand topics.

Bitz is Virgil's pet cat, assembled by the professor from "a bit of this cat, and a bit of that cat." An enthusiastic music lover, Bitz plays a mean trumpet.

Factoid is Virgil's loyal student from another galaxy.With his collection of icons, Factoid helps you jump to any location in Virgil's universe. You can also use Factoid to get help.

# What's in Virgil's Universe?

Follow Virgil, Cube, Bitz, and Factoid though many rooms and scenes to explore, learn, and have fun with science.

- Lab
- Theater
- Encyclopedia
- PrintShop
- Activity Center

Each of these locations offers you a wealth of things to see and do.

# The Lab

Quick! Which bird is the largest? Which cat is the smallest? Which frog is the most poisonous? Find out in the Lab, a multilevel treasure chest of information with interesting icons scattered about. Click on an icon, and Virgil tells you fascinating facts about

it.After you've heard about a topic, <sup>a</sup> new related icon appears in its place. If you want to move to another topic, you can halt Virgil's explanation by pressing the **Spacebar**. Click the right mouse button on the item Virgil is explaining to move to the next topic.

During Virgil's explanation, Cube shows you photos, video clips, and diagrams on a screen or in the center window of the Lab.

To leave the Lab and enter other scenes, select one of Factoid's icons or click on one of several special icons scattered about the Lab.These icons include a Pterodactyl (which offers you a choice of going to the Jurassic or Cretaceous Period), a Microscope (which lets you move to

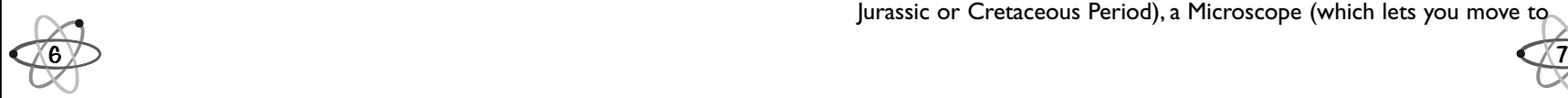

the Compound Microscope or the Electron Microscope), <sup>a</sup> Rocket Ship (which takes you to Space), a Trumpet (which lets you hear Virgil sing), and a Junk Drawer (which takes you to the PrintShop).

## **Theater**

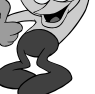

Ever seen the Alarm-o-Bed, which dumped its user on the floor, or Driving Goggles with Wipers, for use in rain or sleet? Join Virgil in the Theater and see films, photographs, and cartoons of famous scientists, inventors, and wacky inventions."And Bing o, bongo!" as Virgil says,"You're going to learn some science."

# Encyclopedia

More than a thousand topics are just a mouse click away. Select *The Columbia Encyclopedia*, (Fifth Edition ©1993, Columbia University Press) by clicking on Cube in the Lab or Factoid's Cube icon and the Encyclopedia will open to the topic under discussion in the scene. For example, if a dinosaur is selected, the Encyclopedia will instantly open to the entry "dinosaur." Scrolling text explains the topic in detail.

# PrintShop

You can choose to print a variety of games, experiments, and activities

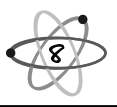

such as cards, 3-D earth dioramas, bodies and skeletons, paper airplanes, and much more!

# Activity Center

The Activity Center is full of experiments you can perform

on-screen. If you click on Factoid's PrintShop icon (or the Junk Drawer in the Lab), you can print the experiments and perform them at home (with adult supervision, of course).

# Other Fun Places to Visit

You get to these places by clicking on their icons in the Lab.

# Space

Click the Rocket Ship icon in the Lab and

experience the grandeur of space.The star-sprinkled Space scene is full of many man-made objects orbiting around the screen: space stations, Apollo 11, astronauts, the space shuttle, and various satellites. Select any of these objects for a fascinating explanation by Virgil and, in many  $\widehat{{\bf g}\!\not\!/\,}$  cases, actual video footage provided by NASA. 9

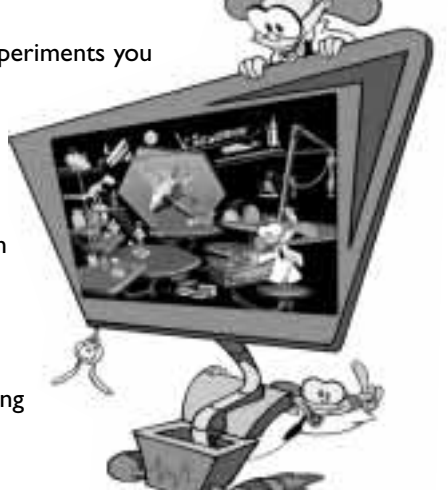

## **Earth**

Did you know that Brachiosaurs were as tall as 75 feet and could weigh as much as 80 tons? You wouldn't invite one of them home to dinner, but you can see a Brachiosaur and many other dinosaurs in two periods from earth's prehistory: the Jurassic and the Cretaceous.You reach these periods by moving your cursor over the Pterodactyl in the Lab.Then click the Jurassic or Cretaceous period. Once you have arrived, Factoid has a special icon that allows you to move between the periods.

Although the landscape appears empty, as your cursor passes over certain areas, animals will appear and you will hear their sounds. Click on the animal to hear interesting facts about it and

to see it move.Which dinosaur was the largest? Which was the smallest? Which was the hungriest? You'll find out in the Jurassic and Cretaceous.

paper clip look like under a compound microscope? Move your cursor over the

# How does a microscope work? What does a

Microscope or Electron Microscope. Once you have arrived, Factoid has a special icon that allows you to move between the Microscopes. If you choose Compound Microscope,Virgil helps you build a

microscope on screen. If you don't want to do it yourself,Virgil assembles the microscope for you.When it's complete,Virgil encourages you to view slides that you can select from a slide drawer.You can view the slides at the three magnifications of 100x, 400x, and 1000x provided by the microscope you have just built.You can choose to view numerous plants, animals, bacteria, protozoa, fiber, or common objects.

Choosing the Electron Microscope displays the Electron Microscope, which works much as the compound microscope and also offers slides for viewing.You can choose to view numerous plants, animals, bacteria, protozoa, viruses or common objects at 1000x magnification.

# Shortcut Keys

Use the following shortcut keys to go to other scenes quickly.

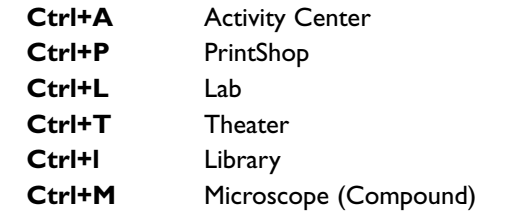

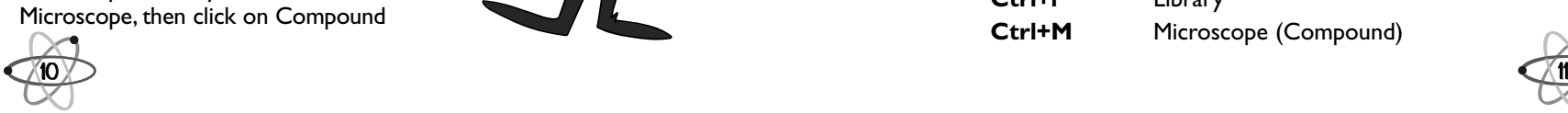

Microscope

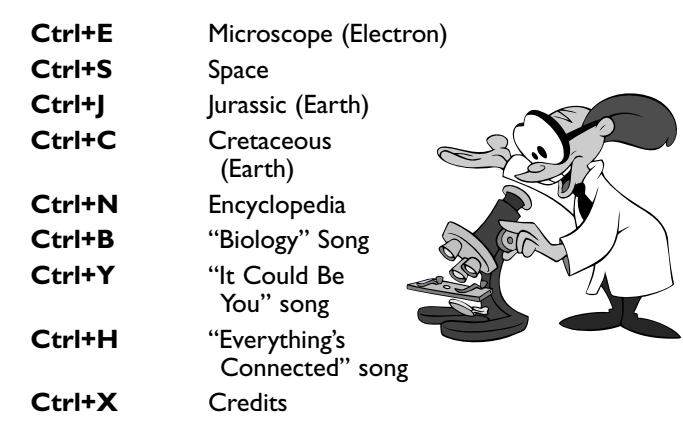

# Keyboard Functions

The following keyboard combinations can be used to replace mouse movements for certain activities and functions.

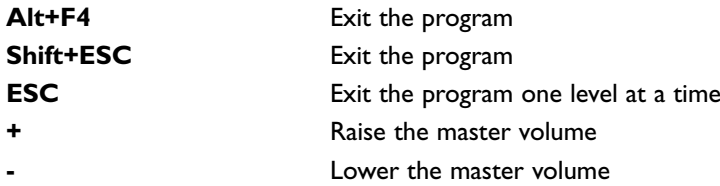

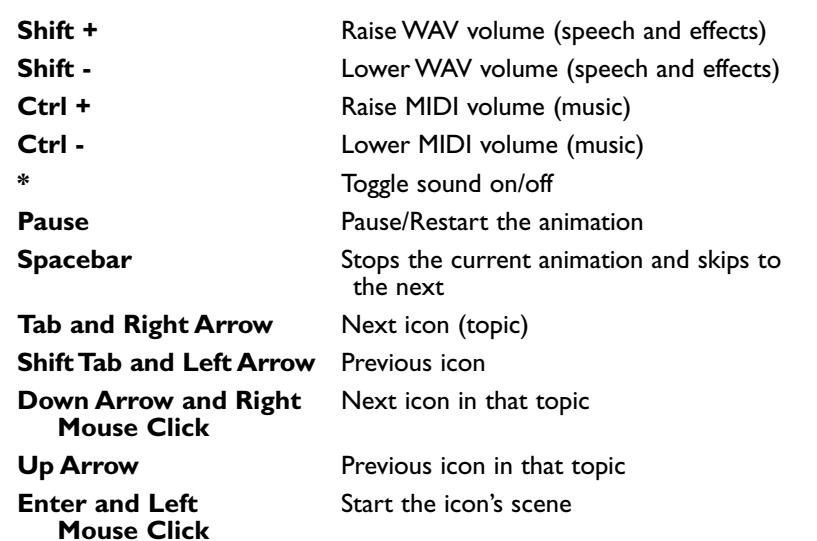

# Troubleshooting

If you have difficulty installing or running the program, please read the section below before calling our Technical Support phone line. By checking the few items listed belo w, you may be able to solve any difficulty you are having on your own.

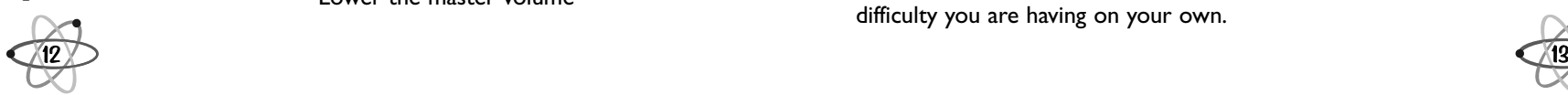

**-**

If you are still having difficulty, call Technical Support at 972-498-8025. Support is available Monday - Friday from 8:00 a.m. to 9:00 p.m., and on Saturday from 8:00 a.m. to 7:00 p.m. Central Time.You also can reach Technical Support via America Online (keyword Seventh) or the Microsoft Network (Go Seventh).

Technical Support also is available via the World Wide Web on the Kids' World web page **(www.kids world.com)**. By accessing the Kids' World web page, you can download the latest technical support information along with demos of current and future products, register your products online, and participate in contests and chats with the celebrities and individuals involved in our products.

## **Problem:** The program seems to run slowly.

**Solution:** As with any program running under Windows, the speed and the smoothness of the program is dependent on the speed of the hardware that it is running on. Hardware configurations that affect performance are: the amount of memory and the speed of the video card, the processor type, the amount of real memory and the transfer rate of the CD-ROM drive.You may be able to impr ove the performance of the program running on your computer by upgrading one or all of these elements of

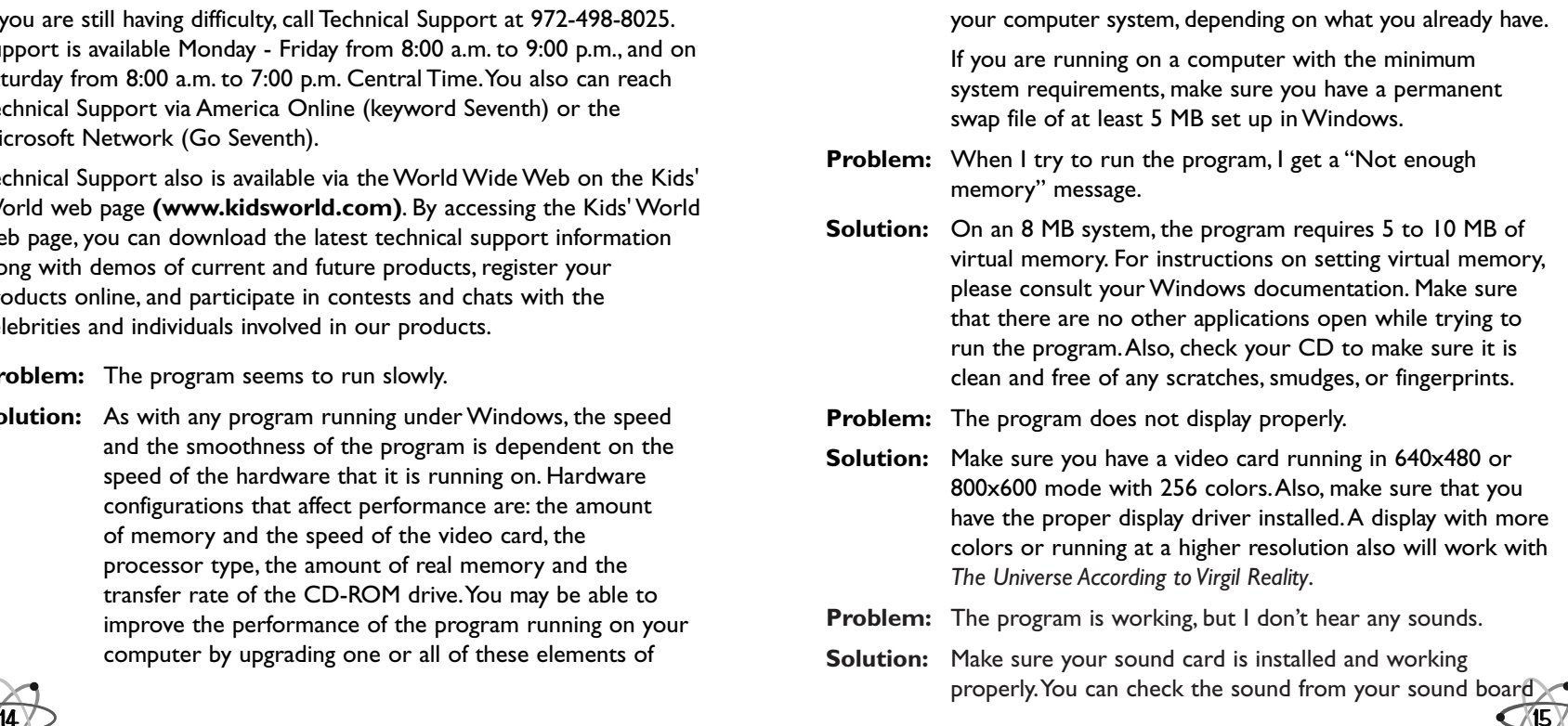

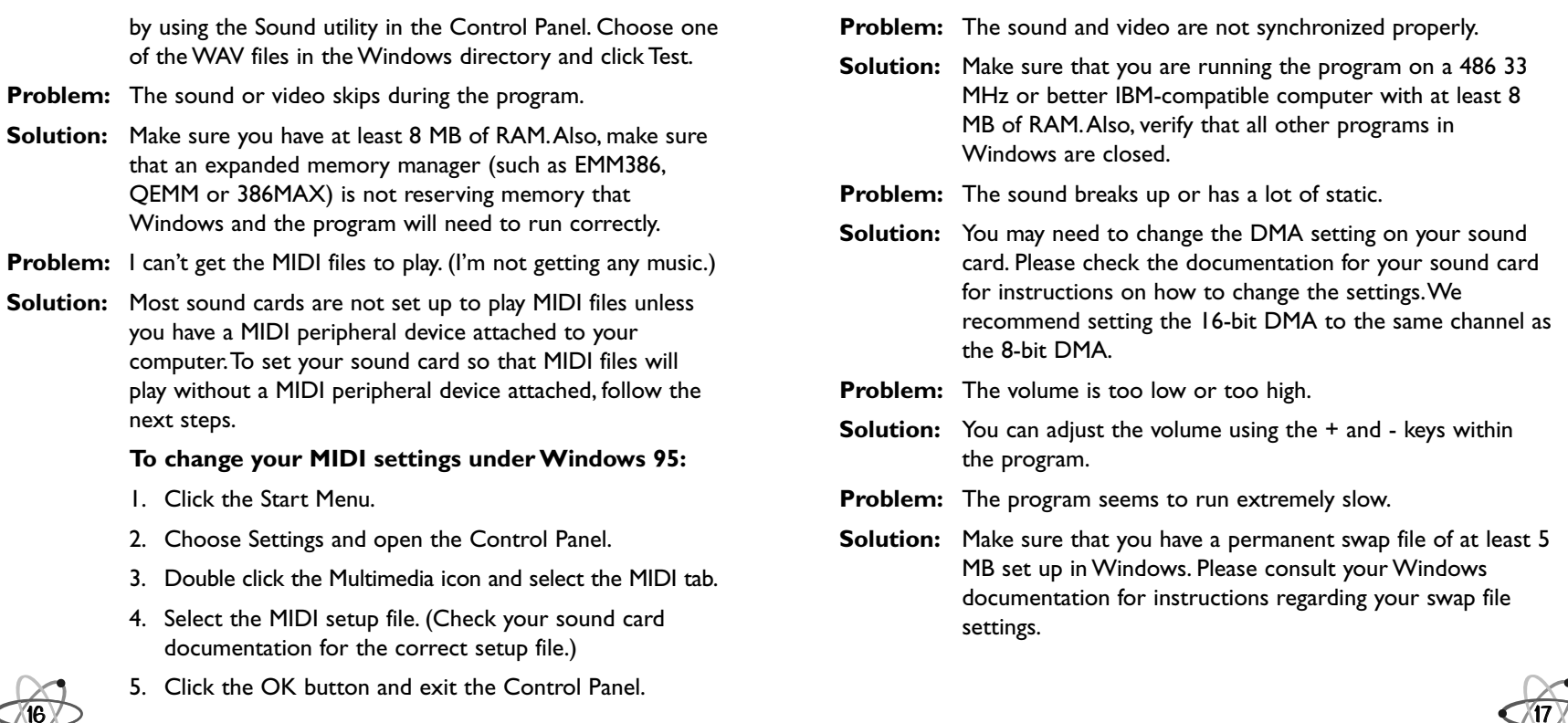

## Executive Producer

George Grayson

#### Directed By Dan Kuenster

Scott Page

# Producer

Andrew Shepard Price Voice of "Virgil Reality"

Charles Fleischer

#### Software Engineers

Doug Gillespie Jeff English Hal Harris Mario Grimani John Schnurrenberger Wes Bell Michael Thenhaus Larry Spence Trent Wyatt

#### Voice of Cube Barbara House

#### Voice of Narrator Michael McConnohie

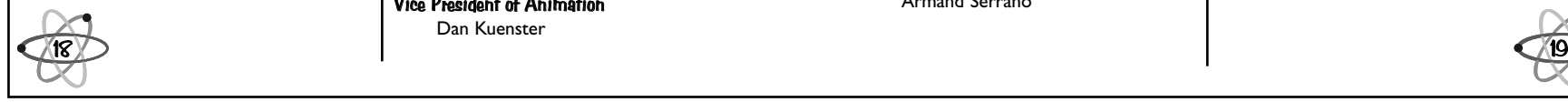

# **Credits**

Technical Director Sno Ford

Associate Producer John Wright

Lead Audio Engineer Jimmy Hoyson

## Production Technology Design

Wes Bell Mark A. Steeves Richard Merrick

Supervising Producer Jeffrey Steefel

#### Line Producer Barbara House

### **Writers**

Charles Fleischer Jamie Collette Barry Friedman Mark Gaberman Larry Hansen

### Animation

## Vice President of Animation

Dan Kuenster

#### Lead Animator Enrico Santana

# **Animators**

Eric Bryan Seth Reek Pamela M. Siangio Jesus Espanola Arthur "Atoy" Valencia Jose Silverio Bradley Forbush Susan M. Zytka Deke Wightman

#### Additional Animation Maureen D. Mascarina

April Garcia Koteh Arnold "Ching" Valencia Anthony "Ynot" Agrusa Edemer Santos

## Layout Artists

Dan Kuenster Enrico Santana Armand Serrano James Finnegan

#### Portrait Illustrations Edwin "Wincat" Alcala Armand Serrano

#### Supervising Head of Assistant Animation Peter Anderson

Key Assistant Animators

## LaLaine Abrantes Eric Bryan Tao Nguyen Brian Boylan Ysty Veluz

Anthony Koteh Cherry Alcala Special Effects Supervisor Brett Hisey

Effects Animator Shayne Hood Eliezer Medina

## Key Effects Assistant Animators Bonnie Leick Justice Joseph

Additional Effects Holly du Rivage

Animation Department Manager Ciara Anderson

#### Animation Coordination Michelle Italiano

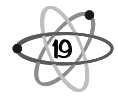

#### Animation Administration

Helen Smitheman Linda Washington Kristine Ezrin Melissa Conner Danyle Hayes

# Image Processing

# Color Key Artist

Mark Greenhalgh Associate Technical Directors

## Andrew Silvestri Kenneth T. Roy

#### Production Coordinators

Alan Botvinick Bill Ford Sally King

## Assistant Coordinators

Paula Whelan Gillian Coughlan

#### Image Processing Coordinator Francie Gustke

Scanning Supervisor Brent Fujii

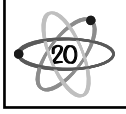

#### **Scanners**

Charlotte De Loach Fereshteh Faghihi Robin Hinnen Zack Tscharanyan Genrik Gervorkian Jacquewyn Chambers-Martin

## Ink and Paint Supervisor

Brian Hartley

## **Painters**

Dawn Bobbette Noelle Cole Carol Cowley Armen Chakmakian Fabian Debora Dave DiMatteo Stewart Hoffman Wendy Jacobsmeyer Szymon Kaczmarek Tina Lerno Judy Manning Lynn Norris Ricardo Perdomo layson Spirtos Doug Triplett Lia Tijong

#### Paint Check

Diana Morrison Steve Stewart Janice M. Caston

## Digital Compositers

Yachio Mattox Aaron Fujii Zack Tscharanyan Eric Schneider Aaron Griffith Alex Guseff

Video Digitizing and Conforming Tony McShear

Director Of Educational Research and Design

Alex Koperberg

# Educational Research

Greg Young Loyal Perry, Jr. Varoujan Gorjan Mark Greenhalgh Matthew Ball

## Educational Consultants

Bob Grayson Beth Wellman

# Editorial Consultant

Ted Matson

# Photo Coordinator

Geoffrey Repo Production Coordinator

Brian Donnelly Activity Center Coordinator

Carren Melanson

Asset Coordinator Charlotte Gimfalk

## Pre-Authoring

Pre-Authoring Supervisor Sean Dempsey

Lead Pre-Author Bill Lutrell Patrick D'arcy

## Pre-Authors

Tom Lamb Alexandra Castro Tim Rummel Karl Garabedian Salvador Siangio Paul Tighe Jacquewyn Chambers-Martin Heath Weaver Jean-Louis Ramirez

21

#### Lip assigning and X-sheet loading

Madel Manhit Jepot de Jesus Roselle Reantazo-Siangio

#### Additional X-sheet loading

Sylvia Zamora Teresa Zaballero Orla McCamely

Production Technology Engineer Hasmik Byurat

Assistant Production Engineer Karine Chagatsbanyan Arshaluys Marabyan

Visual Composer Bill Luttrell ("It Could Be You" and "Everything's Connected")

Pre-Authoring Department Coordinator Ester Gervorkian

## Audio

22

Audio Producer Paul Ray

Audio Engineers Patrick McNulty Matthew Melone

Jimmy Tsai Melanie Mullens Linda M. Radulich Kurt Heiden

Sound Design Johann Langlie Jeffrey R. Gund Brian Langsbard

Studio Systems Engineer Ken Hirsch

Audio Coordinator Debbie Fiorella

#### Music

Music Producer Scott Page

Music Engineer Jimmy Hoyson

# "The Biology Song"

Words and Music by Charles Fleischer

#### Music Arranging Jeff Daniel

Scott Page

Lead Vocal Charles Fleischer

Backup Vocals Michael Lynch Barbara House Jeffrey Steefel

Drums Alvino Bennett

**Bass** Welton Gite

Guitar Carl Verheyen

Keyboards Jeff Daniel

Trumpet Jeff Elliot

# "Everything's Connected"

Words and Music by Charles Fleischer

Music Arranging Jeff Daniel Scott Page

Horn Arrangement

Lee Thornburg

Lead Vocal Charles Fleischer

Backup Vocals

Janelle Sadler Kelly Moneymaker

Drums Alvino Bennett

Bass Welton Gite

**Guitar** 

Carl Verheyen

Keyboards Jeff Daniel

Trumpet Lee Thornburg Steve Madaio

**Trombone** Nick Lane

Alto Saxophone Bill Page

23

## "It Could Be You"

#### Words and Music by Charles Fleischer

#### Music Arranging Jeff Daniel Scott Page

Horn Arrangement

Lee Thornburg

Lead Vocal / Harmonica Solo Charles Fleischer

## Backup Vocals Janelle Sadler

Kelly Moneymaker

# **Bass**

Bob Glaub

## Guitar

Kenny Lee Lewis

#### Keyboards Jeff Daniel

Trumpet Lee Thornburg

#### Alto and Tenor Saxophone Bill Page

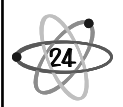

## **Creative**

## Cover Art and Package Design

Dan Kuenster Natty Veirup Steve Martino

Digital Illustration Andrew Hinnenbusch

Creative Dept. Coordinator Robert "Ringo" Hrycyna

Photoshop Artists Kara Chikamori Janice M. Caston David Pascal Natty Veirup Lia Tijong

## Quality Assurance

Director of Quality Assurance Jason Greenwood

#### Quality Assurance Product Lead Steve Loomis

## Quality Assurance Engineers

Pino Burns Bryan Kennedy Alex Quintana Michelle Bagur

Tim Ruessler Ed Roberts Rick Germany Jeff Blood Sam Basset Andrew Hsia Sean Kanter Brian Bargerhuff Gabe Greenwood Amy Koenig

MIS Support Mark Eddy Michael Reed

Technical Support Manager Paul Downing

Technical Support Representatives Charles Rehm Cole Anderson Robert Sherrard

# **Marketing**

Product Marketing Manager Aileen Carroll

Packaging Christine Conley

## Marketing Copy

Bozell / Salvati Montgomery Sakoda Barry Friedman Jennifer Taylor Michelle Smart

#### Documentation

Shannon Krakosky David Noll Delia Sweazea

## Photos Provided by:

National Archives NASA Film/Video Distribution Library Museum of Flying Edison National Museum Peter Arnold Inc. Bettmann Archives Union Pacific Museum Collection Migs Hancock Stacie Milmeister **Corbis** 

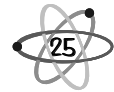

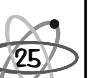

# Special Thanks

Creative Labs, Inc., Ensoniq Corporation, Roland Corporation,Turtle Beach Systems, Inc. Yamaha Corporation Of America, Miller Imaging, Peter Rohowsky, Danny Russelman, Llen Lessin, Douglas Tarr, Tanya Agar, Old George Music, Kurt Kendall.

## Charles Fleischer Thanks

The Fleischers: Millard, Sophia, Sheryl, Rachel, Jessica, Butch, Heidi and Jason. George, Scott, Bob, Dan & everybody at 7th Level. Stephen Paul for his microphones and his amazing genius.

Copyright © 1993, Columbia University Press. Electronic Version licensed from and portions copyright © 1994 by INSO Corporation.All rights reserved. Except as otherwise permitted by written agreement, the following are prohibited: copying substantial portions or the entirety of the work in machine readable form, making multiple printout thereof, and other uses of the work inconsistent with U.S. and applicable foreign copyright and related laws.

Kids' World™, where kids can go online for fun educational games and activities

www.kidsworld.com

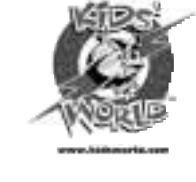

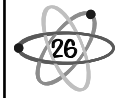